#### **Indice**

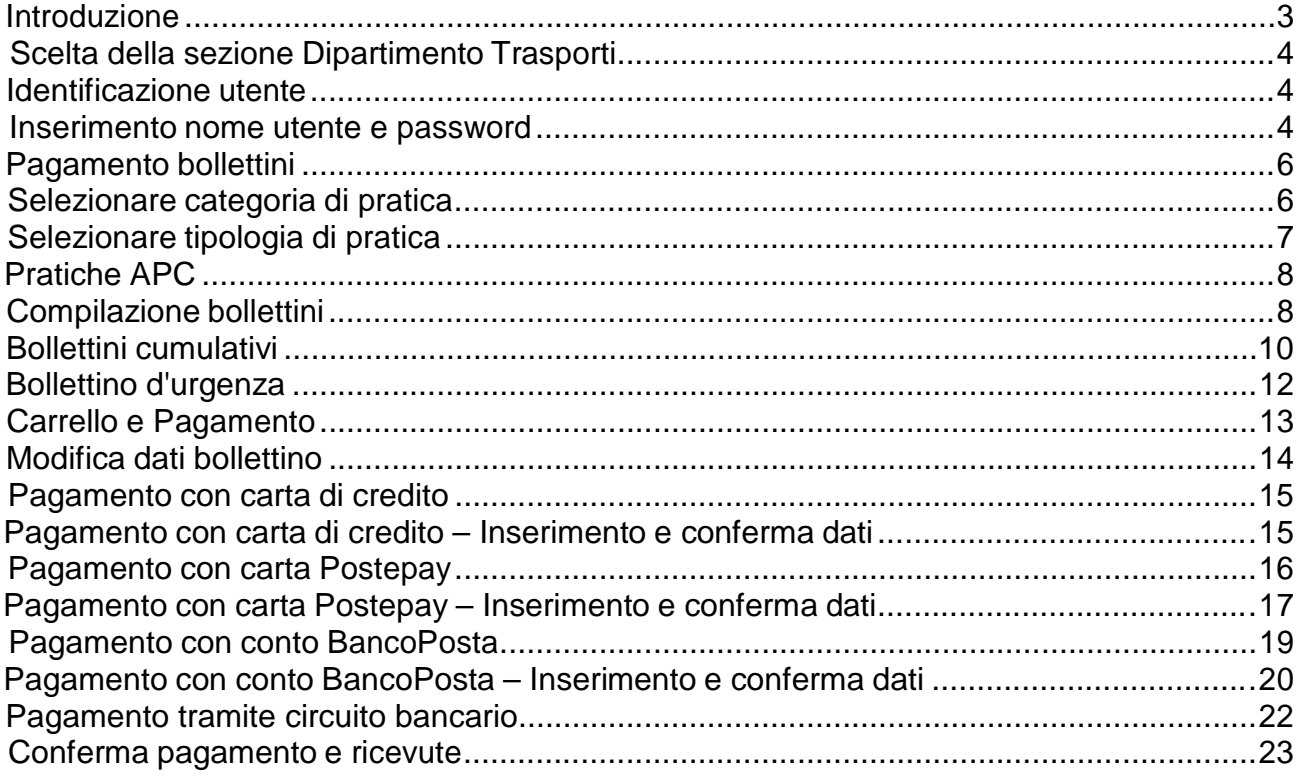

#### **Introduzione**

Il Portale dell'Automobilista (www.ilportaledellautomobilista.it ) offre una serie di servizi online per il cittadino, gli operatori professionali (agenzie di pratiche auto ed officine autorizzate dal Ministero delle Infrastrutture e dei Trasporti), i dipendenti degli Uffici provinciali del Dipartimento Trasporti.

Il portale prevede servizi per i quali non è necessaria alcuna registrazione e autenticazione quali:

- la ricerca delle Officine autorizzate dal Dipartimento Trasporti alle revisioni
- la consultazione della lista dei centri di consulenza autorizzati dal Dipartimento Trasporti ad erogare i corsi di recupero dei punti patente
- la consultazione dell'elenco delle Agenzie autorizzate dal Dipartimento Trasporti (Figura 1)

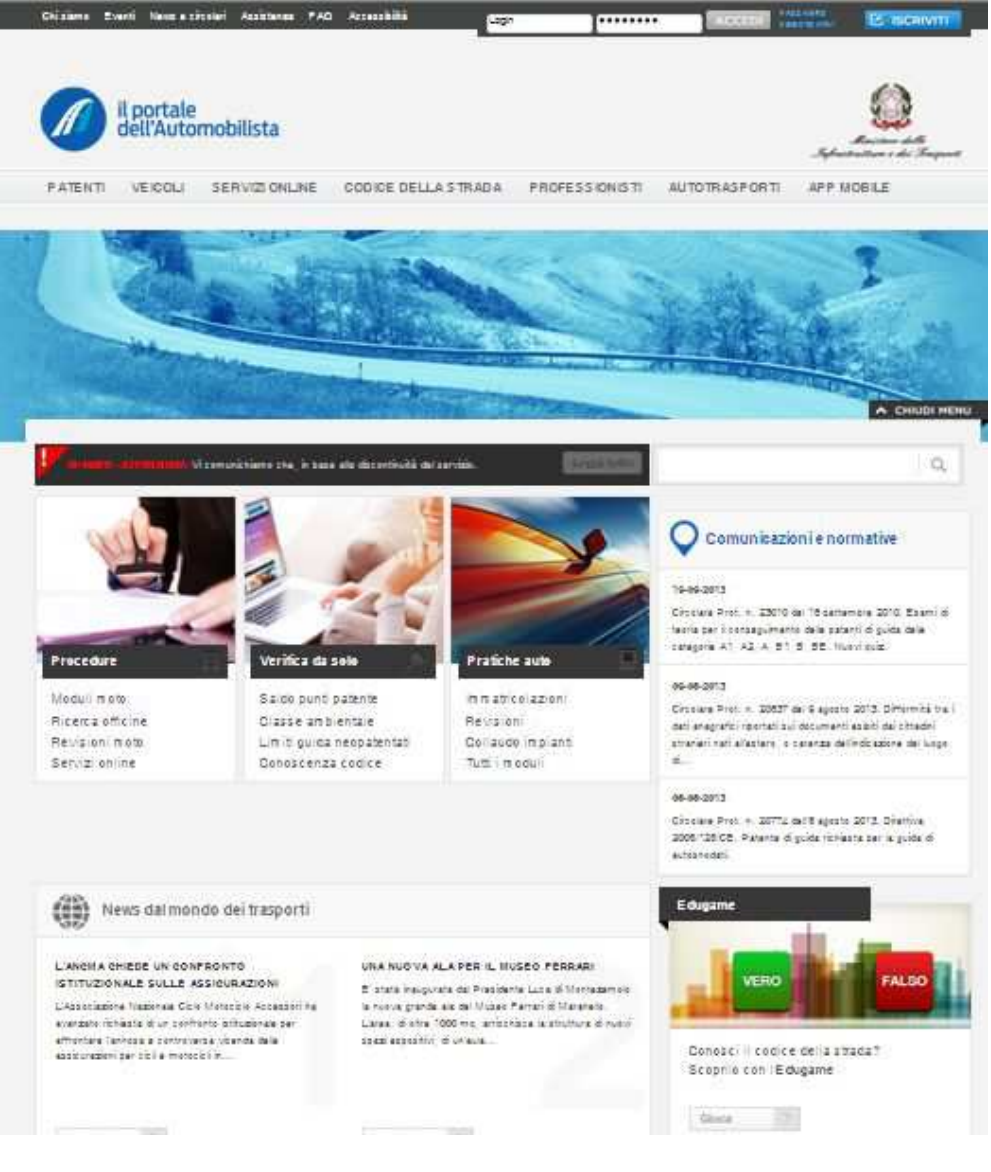

**Figura 1** 

#### **CITTADINO**

Per i cittadini registrati sono disponibili questi servizi:

- Pagamento pratiche online
- Consultazione dati patente
- Consultazione dati veicoli
- Verifica stato pratiche Compilazione
- Modulistica Prenotazione esame
- Violazioni e punti

La presente guida illustra le modalità di utilizzo del servizio Pagamento bollettini online.

#### **Pagamento bollettini**

Il cittadino ha la possibilità di pagare online i bollettini relativi alle pratiche del Dipartimento Trasporti in vigore e ricevere nella propria casella di posta elettronica le ricevute di pagamento. Può inoltre pagare **più bollettini in un'unica soluzione** e – ove possibile e in relazione alle informazioni reperite presso il proprio UMC (Ufficio Motorizzazione Civile) pagare il **bollettino d'urgenza** per accelerare l'iter delle pratiche.

Le ricevute dovranno essere stampate e portate, insieme a tutta la documentazione necessaria, all'UMC di competenza che si occuperà della gestione della pratica.

Se non si utilizza il servizio online, il cittadino può pagare i bollettini presso gli uffici postali o presso i chioschi self-service, postazioni appositamente create per il pagamento, tramite carta Postamat o carta Postepay, presenti all'interno degli Uffici provinciali del Dipartimento Trasporti.

#### **Identificazione utente**

Per utilizzare i servizi online è necessario identificarsi. A questo scopo ciascun cittadino dovrà inserire il proprio **Nome utente** e la propria **Password**.

#### **Inserimento nome utente e password**

È necessario:

- 1. selezionare con il mouse il campo **Login** e inserire il nome utente fornito dal sistema al momento della registrazione
- 2. selezionare il campo **Password** e inserire la password scelta al momento della registrazione
- 3. cliccare sul bottone **Accedi**. (Figura 2)

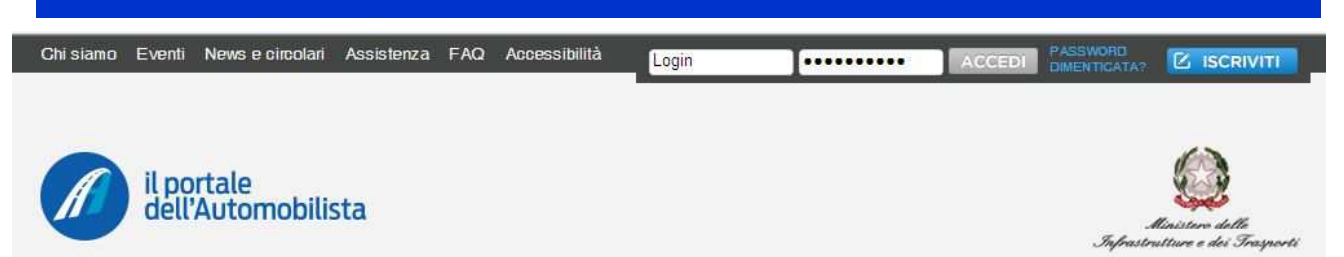

**Figura 2**

A questo punto viene visualizzata la pagina personale dell'utente con tutti i servizi ai quali può accedere. Per poter accedere al servizio di pagamento pratiche online, dopo aver effettuato l'autenticazione è necessario selezionare la voce **Accedi ai servizi.**  Sul menù di sinistra, compare un ulteriore menù dal quale sarà possibile selezionare la voce **Pagamento pratiche online.** (Figura 3 )

| Automotivenial<br>Accesso a service<br>lle diffen det<br>Consultando questa sezione può accedere ai sennai disponibili sul Portale e trovi i moduli relativi alle<br>Modifies a examend.<br>pratche del Dipartin ento che può gestre oni nel Una volta compirati i moduli possono essere stampati o<br>salicati in form ato poll sui fue computer<br>No Efficha ricavuta<br>Registraziona Posta.it.<br>Procedere è semprice individua il servizio a te utile e con un semprice cilcic sarai quidato sino alla fine della<br>pratical<br>Defi di zintazi dei velocili<br>integrish<br>Verifica pump patents<br>Verifica duplications persons<br>Venifies dus ficab ibité Qarte di<br>Giocollazione<br>Variñas co partura RO.<br>State pretiche (petenti - veicoti)<br>Schede essme patente |               | APP MOBILE |  |  |  |
|----------------------------------------------------------------------------------------------------|---------------|------------|--|--|--|
|                                                                                                    |               |            |  |  |  |
|                                                                                                    |               |            |  |  |  |
| Cittadino<br>$P$ rafile<br>CONTRACTORS ORDER                                                                                                    |               |            |  |  |  |
|                                                                                                    |               |            |  |  |  |
|                                                                                                    |               |            |  |  |  |
|                                                                                                    | A CHIUDI MENU |            |  |  |  |
|                                                                                                    |               |            |  |  |  |
|                                                                                                    |               |            |  |  |  |
|                                                                                                    |               |            |  |  |  |
|                                                                                                    |               |            |  |  |  |
|                                                                                                    |               |            |  |  |  |
|                                                                                                    |               |            |  |  |  |
|                                                                                                    |               |            |  |  |  |
|                                                                                                    |               |            |  |  |  |
|                                                                                                    |               |            |  |  |  |
|                                                                                                    |               |            |  |  |  |
|                                                                                                    |               |            |  |  |  |
|                                                                                                    |               |            |  |  |  |
|                                                                                                    |               |            |  |  |  |
|                                                                                                    |               |            |  |  |  |
|                                                                                                    |               |            |  |  |  |
| Consegumento petental                                                                                                    |               |            |  |  |  |
| Revalenz peterte:                                                                                                    |               |            |  |  |  |
| Liste richiere                                                                                                    |               |            |  |  |  |
| Venifica Pumfi QIG (Cartificate)<br>Idensité Guide)                                                                                                    |               |            |  |  |  |
| Ventila Punti 000                                                                                                    |               |            |  |  |  |
| · Guida ai servizi                                                                                                    |               |            |  |  |  |
| Pagamanto bullatini tramite                                                                                                    |               |            |  |  |  |
|                                                                                                    |               |            |  |  |  |

**Figura 3**

All'interno del profilo è inoltre possibile consultare:

- **Tariffario:** comprende l'elenco di tutte le pratiche per le quali è possibile effettuare pagamenti online
- **Guida al servizio**: versione in formato pdf, sempre aggiornata, di questa stessa guida

### **Pagamento bollettini**

La procedura di pagamento online dei bollettini relativi alle pratiche automobilistiche è alternativa al pagamento presso gli uffici postali o presso i chioschi self-service presenti all'interno degli uffici provinciali del Dipartimento Trasporti.

È possibile pagare online sul Portale dell'Automobilista tramite carta di credito (VISA o MasterCard), carta Postepay , conto BancoPosta o conto BancoPosta Click.

#### **Commissioni**

Al pagamento del bollettino sarà addebitata una commissione di 1,70 euro per ogni bollettino nel caso in cui il pagamento avvenga tramite conto BancoPosta o carta Postepay; se si sceglie la modalità di pagamento mediante carta di credito, la commissione sarà di 2,70 euro per ogni bollettino per importi fino a 100,00 euro e del 2% dell'importo più 0,70 euro per ogni bollettino di valore superiore.

#### **Attenzione**

Prima di presentare agli sportelli degli uffici di Motorizzazione Civile la pratica per la quale i bollettini sono stati pagati online, è necessario stampare la ricevuta di ogni bollettino pagato, che viene inviata alla casella di posta elettronica indicata durante la registrazione.

#### **Selezionare categoria di pratica**

Una volta identificati come utenti dal servizio pagamenti online bollettini (Figura 4), è possibile selezionare dal menu di sinistra la categoria di pratica a cui appartengono i bollettini di cui si desidera effettuare il pagamento.

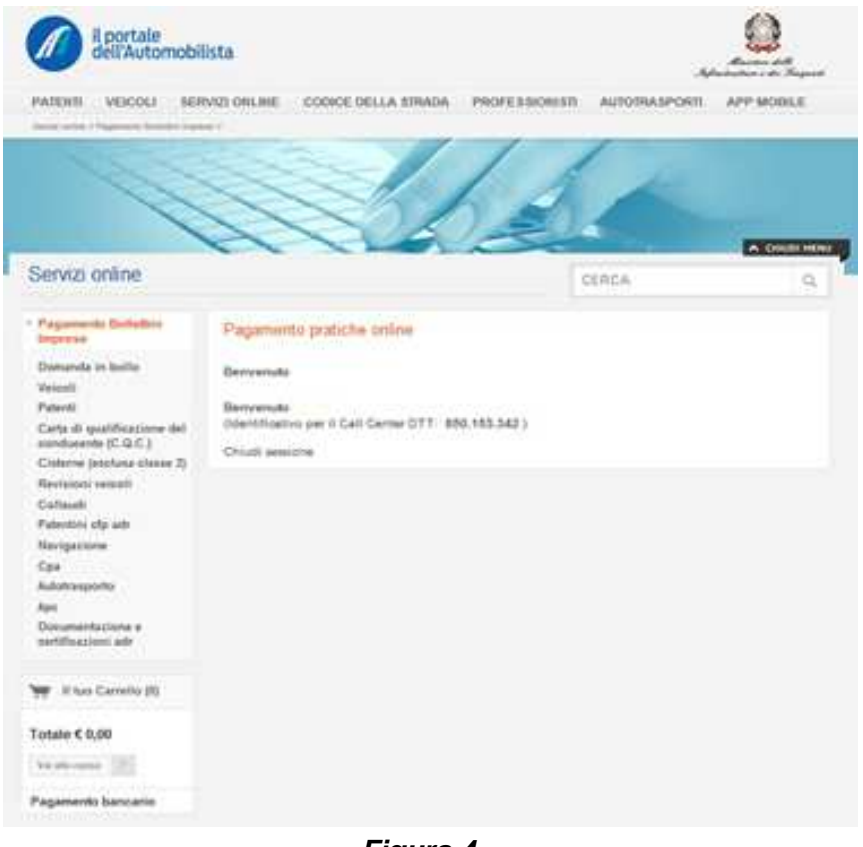

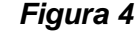

### **Selezionare tipologia di pratica**

Dopo aver selezionato la categoria della pratica di interesse, è necessario selezionare la tipologia di pratica.

In questa Guida verrà illustrata la procedura relativa alla Domanda in bollo. Per selezionare la tipologia di pratica (Figura 5):

- selezionare, con un clic nella relativa casella, la tipologia di interesse

- cliccare sul bottone **Continua** in fondo alla pagina per procedere al pagamento.

Non è possibile selezionare più pratiche contemporaneamente.

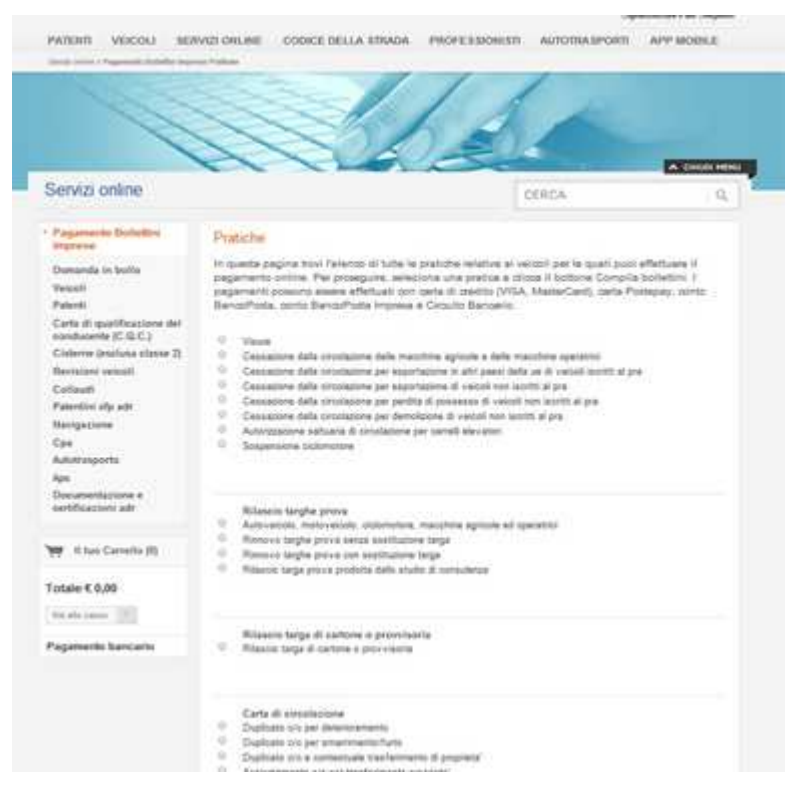

 **Figura 5** 

#### **Pratiche APC**

Sul portale dell'automobilista è possibile pagare i corrispettivi dovuti per le pratiche **APC**: tali pratiche, presenti nel solo tariffario Nazionale, riguardano tutte le operazioni riferite alle licenze per il trasporto di cose (materiali, merci, ecc.).

#### **N.B.**

Per le pratiche "Rilascio licenze comunitarie- Regolamento CEE N. 881/92" (codifica T0) e "Domanda di partecipazione alla graduatoria CEMT" (codifica T3) non è possibile effettuare pagamenti cumulativi: la relativa casella "bollettini cumulativi" viene infatti disabilitata.

Per le pratiche "Rilascio autorizzazioni in assegnazione fissa" (codifica T1), "Rilascio autorizzazioni a titolo precario" (codifica T2) e "Trasferimento di autorizzazioni" (codifica T7) l'importo da pagare sul C/C 9001 è calcolato per ogni 100 autorizzazioni o frazione; ad esempio: nel caso di richiesta di rilascio di 120 autorizzazioni in assegnazione fissa occorre selezionare la relativa pratica dal menù a tendina o inserire il codice (T1) ed indicare 2 come numero di pratiche.

### **Compilazione bollettini**

Nella pagina **Compila bollettini** (Figura 6) sono visualizzati tutti i bollettini relativi alla pratica selezionata, compreso il bollettino d'urgenza, il cui pagamento è facoltativo.

È possibile pagare tutti i bollettini o selezionarne solo alcuni. Il primo bollettino è precompilato con i dati inseriti al momento della registrazione al portale.

Per compilare in automatico i bollettini successivi cliccare sul bottone **Compila come il bollettino sopra.**

È data comunque la facoltà di inserire dati differenti a seconda che si stia effettuando il pagamento a proprio nome o per un'altra persona.

#### La funzione **Cancella campi** consente di cancellare i dati inseriti per modificarli. Per compilare i bollettini:

- inserire i dati negli appositi spazi

- selezionare la funzione **Inserisci nel carrello** per mettere nel carrello i bollettini da Pagare

#### - cliccare sul bottone **Aggiungi al carrello** per procedere nel pagamento.

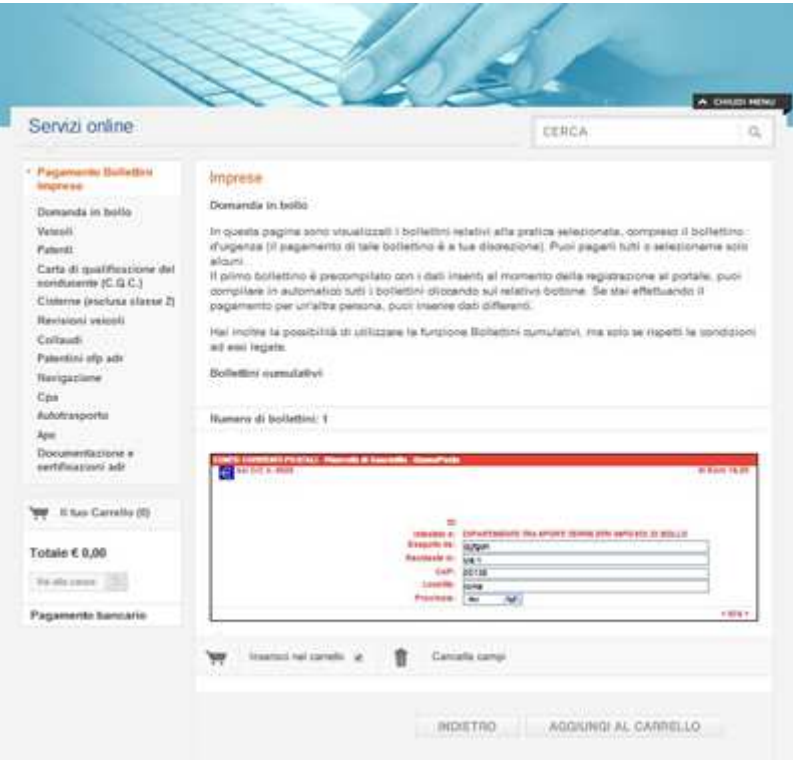

**Figura 6**

#### **Attenzione**

È inoltre possibile utilizzare la funzione **Bollettini cumulativi**, cliccando sul link nella parte superiore della pagina (cfr. pagine successive).

Se si desidera accelerare l'iter della propria pratica è possibile pagare il **bollettino d'urgenza** posto in fondo alla pagina, la cui trattazione è affrontata nelle pagine successive.

### **Bollettini cumulativi**

Il pagamento dei bollettini cumulativi (Figura 7 ) può essere effettuato solo rispettando determinate condizioni:

- 1. i bollettini devono essere relativi alla stessa categoria e tipologia di pratica
- 2. tutti i bollettini devono recare lo stesso intestatario.

Ad esempio nel caso in cui un unico proprietario richieda l'immatricolazione di due veicoli a proprio nome oppure un unico proprietario di due veicoli richieda la revisione degli stessi. La funzione **Compila come il bollettino sopra** consente di utilizzare i dati inseriti nel **Bollettino 1** anche nei bollettini successivi.

La funzione **Cancella campi** consente di cancellare i dati inseriti.

A differenza dei bollettini delle pratiche ordinarie, in cui l'importo non è modificabile, per i bollettini cumulativi **è necessario compilare anche il campo "valore"** inserendo le cifre verificate con gli operatori dell'Ufficio Provinciale del Dipartimento Trasporti. La correttezza dei dati inseriti in tale campo è comunque sotto la diretta responsabilità dell'utente.

Per pagare i bollettini cumulativi:

- inserire i dati negli appositi spazi (compreso il campo "valore")
- selezionare la funzione Inserisci nel carrello per mettere nel carrello i bollettini da

pagare

- cliccare sul bottone **Aggiungi al carrello** per procedere nel pagamento.

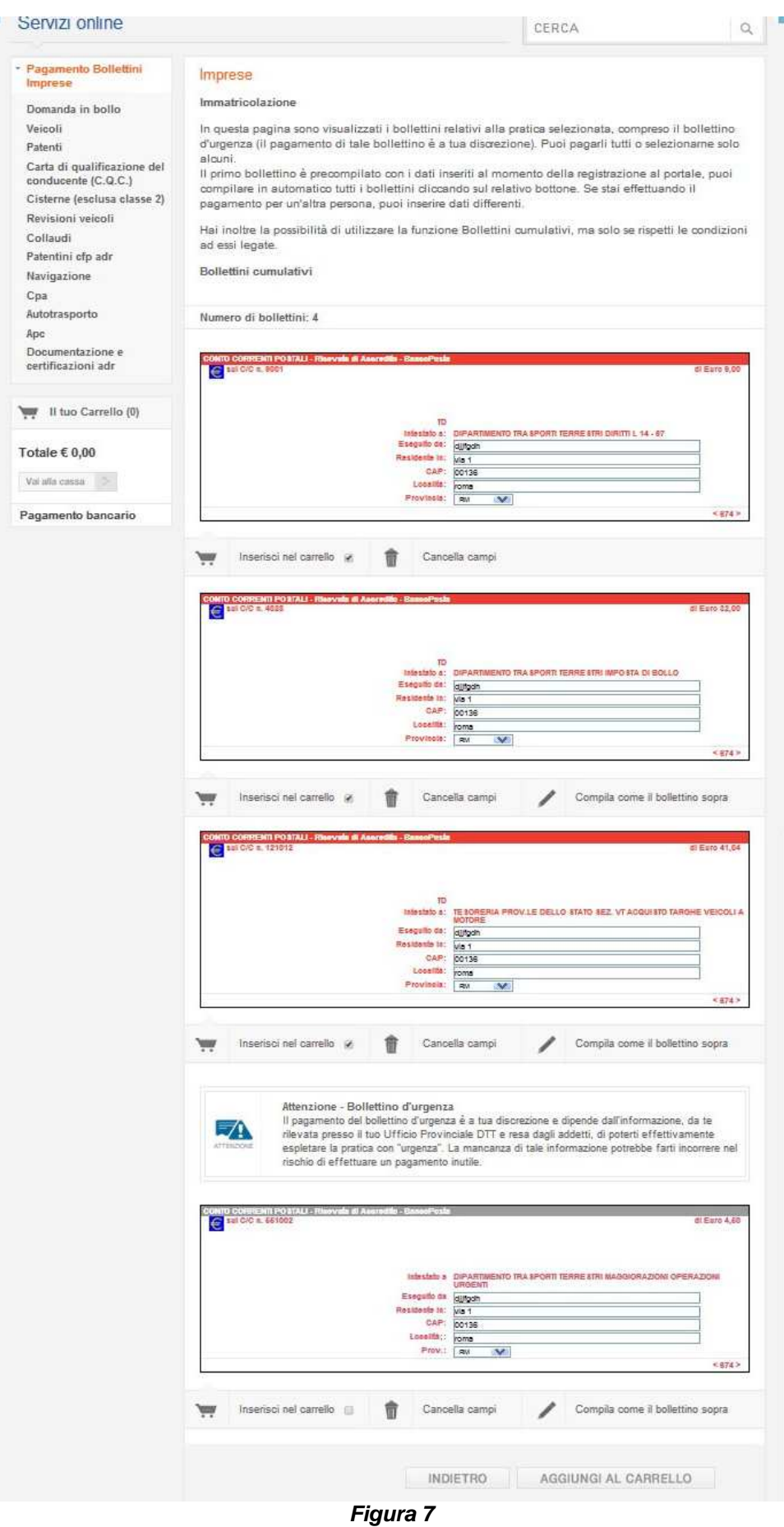

#### **Bollettino d'urgenza**

Il bollettino d'urgenza (Figura 8), di solito presentato in fondo alla pagina **Compila bollettini**, consente di accelerare l'iter di una pratica. Il pagamento di tale bollettino non è obbligatorio e va sempre verificata la disponibilità del servizio di urgenza contattando gli operatori del proprio UMC. La mancanza di tale informazione potrebbe comportare il rischio di

un pagamento inutile e non rimborsabile.

**L'importo del bollettino di urgenza, calcolato dal sistema in automatico, è sempre la metà del corrispondente bollettino sul conto 9001 della pratica scelta.**

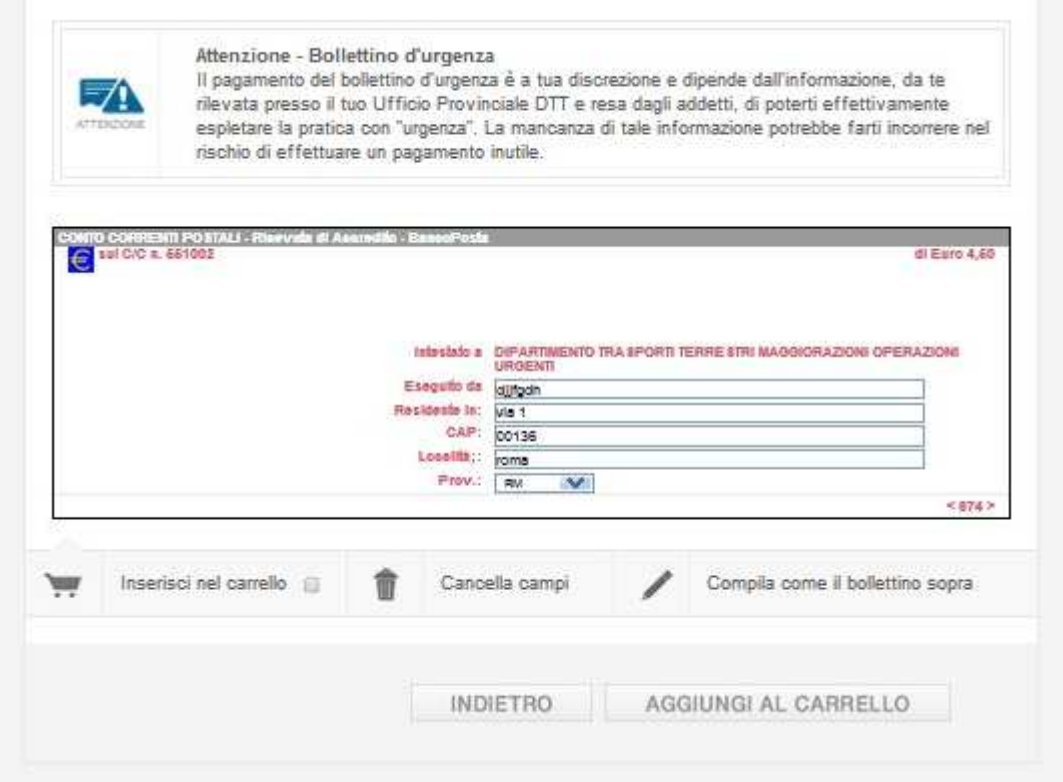

**Figura 8**

#### **Attenzione**

Per gli utenti della Provincia Autonoma di Trento il costo del servizio comporta la maggiorazione dell'importo del C/C 400382 del 50%.

In altre parole mentre nell'ambito Nazionale il pagamento dei diritti d'urgenza va effettuato sull'apposito conto corrente n°551002, per Trento il pagamento di tali diritti si effettua sul medesimo conto corrente n° 400382.

### **Carrello e Pagamento**

Nel carrello sono conservati i bollettini in attesa di pagamento. Si può decidere di pagarli oppure selezionare un'altra pratica, compilare i bollettini a essa associati e aggiungerli nel carrello.

È possibile pagare i bollettini utilizzando **carta di credito** (VISA o MasterCard), **carta Postepay** oppure **conto BancoPosta**.

È possibile modificare o eliminare un bollettino cliccando sulle icone **Modifica** ed **Elimina** relative ai singoli bollettini. (Figura 9)

Cliccando su **Modifica** si possono visualizzare e successivamente modificare i dati del bollettino. L'eliminazione comporta invece la rimozione del bollettino selezionato dal carrello. È possibile eliminare i bollettini in un'unica soluzione cliccando sull'icona **Svuota carrello.**

Per pagare online:

- controllare che i dati siano corretti

- selezionare il metodo di pagamento (carta di credito, carta Postepay o conto BancoPosta). L'importo totale, comprensivo delle relative commissioni, viene calcolato automaticamente

- cliccare sul bottone **Continua**.

Per motivi di sicurezza nelle transazioni, dopo aver cliccato il bottone Continua si verrà indirizzati sulle pagine di pagamento del sito **Poste.it.**

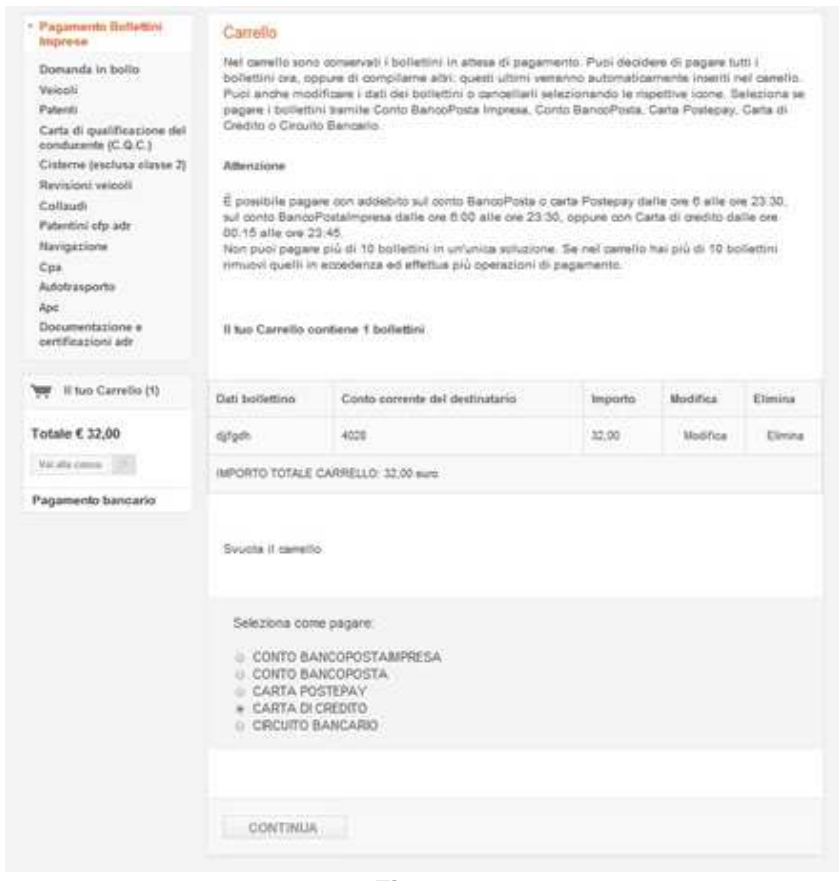

#### **Poste Italiane richiede all'utente di autenticarsi per garantire la massima sicurezza ai pagamenti. Tutte le informazioni fornite sono protette da un sistema di Secure Socket Layer.**

In questo modo i dati vengono crittografati e trasferiti in maniera sicura, risultando inaccessibili a qualunque tentativo di intercettazione.

#### **Attenzione**

**Non si possono pagare più di 10 bollettini in un'unica soluzione**. Per pagare più di 10 bollettini si dovranno effettuare più soluzioni di pagamento. Ad esempio, per effettuare il pagamento per quattro pratiche con tre bollettini ciascuna (totale 12 bollettini), saranno necessarie almeno due soluzioni (2 + 2 pratiche =  $6 + 6$  bollettini oppure  $3 + 1$  pratica = 9 + 3 bollettini).

### **Modifica dati bollettino**

Selezionando dal carrello uno specifico bollettino, con un clic sul nome di chi esegue il pagamento o sull'icona modifica, è possibile modificarne i dati specificati (Figura 10). È possibile cliccare su **Cancella i campi** per cancellare i dati inseriti e sul bottone **Torna al carrello** per visualizzare il carrello con i bollettini in esso contenuti.

Una volta eseguite le modifiche, cliccare sul bottone **Salva** per tornare al Carrello, rendendo definitive le modifiche ora apportate.

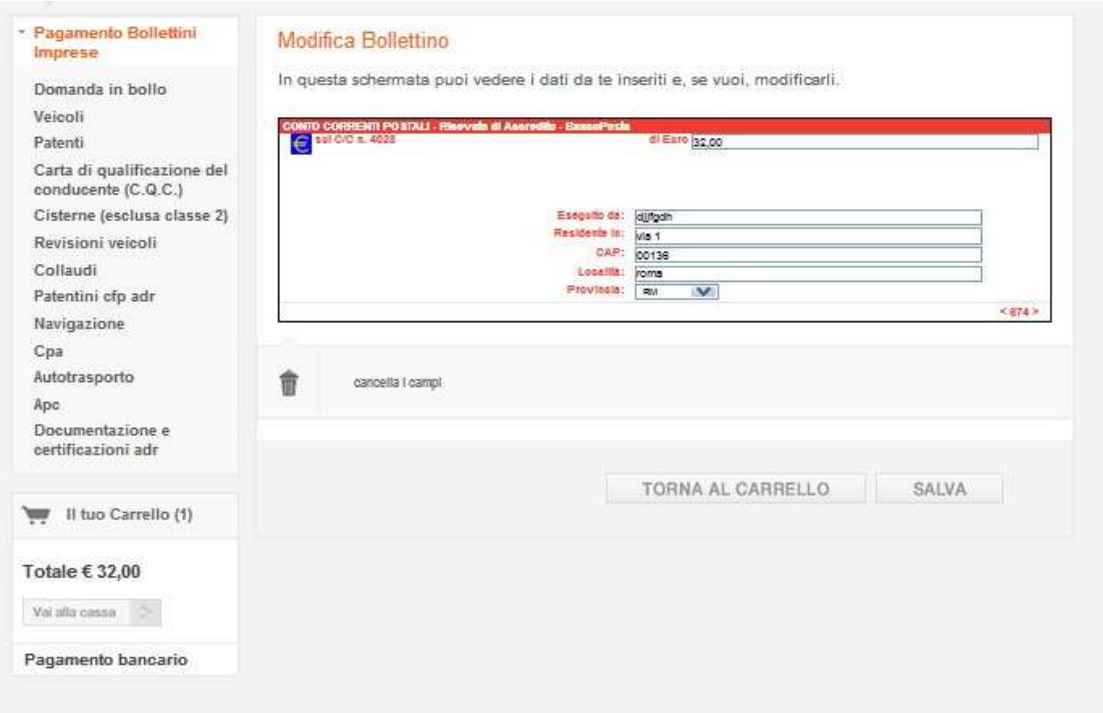

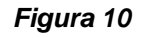

### **Pagamento con carta di credito**

Il pagamento con carta di credito prevede l'accettazione obbligatoria di un contratto (Figura 11). La mancata accettazione annullerà automaticamente l'operazione di pagamento.

| · Pagamento Bulletini<br>htiprese                                                                                                    | Pagamento pratiche online                                                                                                    |
|----------------------------------------------------------------------------------------------------|----------------------------------------------------------------------------------------------------|
| Domanda in bollo<br>Welephi                                                                                                    | Condizioni contrattuali ed economiche                                                                                                    |
| Patenti:                                                                                                    | ART. 1: Oggetto del servizio                                                                                                    |
| Carta di qualificazione del<br>condurente (C.Q.C.)<br>Cisterne (esclusa olaste 2)<br>Revisioni velocii<br>Collaudi<br>Patentini cfp adr<br>Navigazione<br>Cpa.<br>kulotrasporto<br>ape.<br>Documentazione e<br>pertificazioni adr | Poste Italiane 5.p.a. (d'ora in avanti denominata 'Poste Italiane') motte e disposizione della clientala<br>Il Servizio Pagamento Bollettini Online (di seguito denominato anche 'servizio'). Tale servizio abilita<br>l'idente a collegarsi con Poste Italiane attraverso la rote telematica Internet per effettuare a distanza<br>ad exclusivamente a mezzo carta di credito abilitata (ovvero attraverso gli ulteriori mezzi di<br>pagamento che Poste ltaliane ritenesse di abilitare e che conseguentemente venissero pubblicizzati<br>secondo quanto previsto al successivo comma 2) l'operazione di versamento su conto comerte postale<br>(altrimenti effettuabile presso gli uffici postali a mezzo degli appositi bollettini) di cui al successivo<br>comma 2, secondo quanto previsto nella presenti condizioni contrattuali ed economiche. Per gli<br>utenti che siano titolari del conto comente postale SancoPosta e dhe abbiano adertti al relativo<br>servizio BancoPortacnline, il pagamento è effettuabile anche a mezzo addebito in conto; per tale<br>ipotesi restano valide tutte le ulteriori e/o divene condizioni anche economiche previde ai riguardo<br>nel contratto di Conto BancoPosta.<br>I versamenti ammessi al servizio sono sattanto quelli che soddisfino entraribe le seguenti condizioni. |
|                                                                                                    |                                                                                                    |
| <b>WWW</b> Il fuo Carretto (1)                                                                                                    | · siano effettuati a favore dei soggetti fatturatori che siano correntisti postali che abbiano aderito al<br>presente servizio;<br>· siano riferiti a tipologie di bolinttini per le quali Poste Italane abbia ammesso il presente siglema                                                                                                    |
| Totale € 32,00                                                                                                    | atemativo di pagamento.                                                                                                    |
| Malcallac commer                                                                                                    | Tanto i soggetti fatturatori quanto i botiettini animessi al servizio, nondre i mezzi di pagemento<br>abilitati, sono riportati nell'elenco pubblicizzato da Poste Italiane e consultabile via Internet sul sito<br>di Poste Italiane (www.poste.it) nell'apposito spazio informativo previsto nelle pagine elettroniche del                                                                                                    |
| Pagamento bancario                                                                                                    | sito dedicate al meno generale del servizio.                                                                                                    |
|                                                                                                    | Il servizio, utilizzando la rele telematica Internat, funziona tutti i giorni ilestivi compresi) anche al di<br>fuori del normale otario di apertura al pubblico degli ufficz postali                                                                                                    |
|                                                                                                    | · alle ore 6.00 alle ore 23.30 per i pagamenti con conto BisncoPosta;<br>· dalle ore 00.15 alle ore 23.45 per i pagamenti con carta di credito.                                                                                                    |
|                                                                                                    | Pólts ltálians non é responsábilé per eventuali témporanes interruzioni del servizio dovute a cause<br>ad essa non imputabili o comunque ad esigenze di efficienza e sicurezza del servizio stesso.                                                                                                    |
|                                                                                                    | ART. 2: Modalità di ancesso al servizio-                                                                                                    |
|                                                                                                    | L'utente, per accedere al servizio, è tenuto ad avvalersi delle apposite pagine elettroniche del sito<br>Internet di Poste Italiane (www.poste.it) presso il quale dovrà esseni preventivamente registrato,<br>utilizzando per tale collegamento idones apparecchistura (penonal computer o altro) nella propria<br>disconibilità e con oneri di collegamento a proprio carico. L'utante non pobà in nessun caso<br>utilizzare per l'accesso al servizio la funzione di posta elettronica disponibile sulla nite Internet, le<br>operazioni che fossero disposte mediante posta elettronica non verranno in alcun modo accettate o<br>eseguite da Poste Italiane, senza che sia necessaria a tal fine alcuna comunicazione da parte di<br>Poste forfrane all'ulante:                                                                                                    |
|                                                                                                    | All'atto dell'accesso ai servizio Poste Italiane, dopo aver fornito a video l'informativa ai sensi dell'art.<br>10 della legge n. 675/96, richiede all'utente il conferimento del dati personali necessari per                                                                                                    |

**Figura 11**

### **Pagamento con carta di credito – Inserimento e conferma dati**

Il pagamento con carta di credito prevede che la carta con cui si paga sia intestata alla persona

che effettua realmente il pagamento come precisato nel contratto (articolo 3 comma 1) precedentemente accettato.

Per inserire i dati (Figura 12):

- inserire i numeri di carta di credito senza spazi
- inserire il mese e l'anno di scadenza della carta
- cliccare sul bottone **Esegui**.

La pagina successiva chiederà semplicemente di controllare e confermare i dati inseriti cliccando nuovamente sul bottone **Esegui il pagamento**.

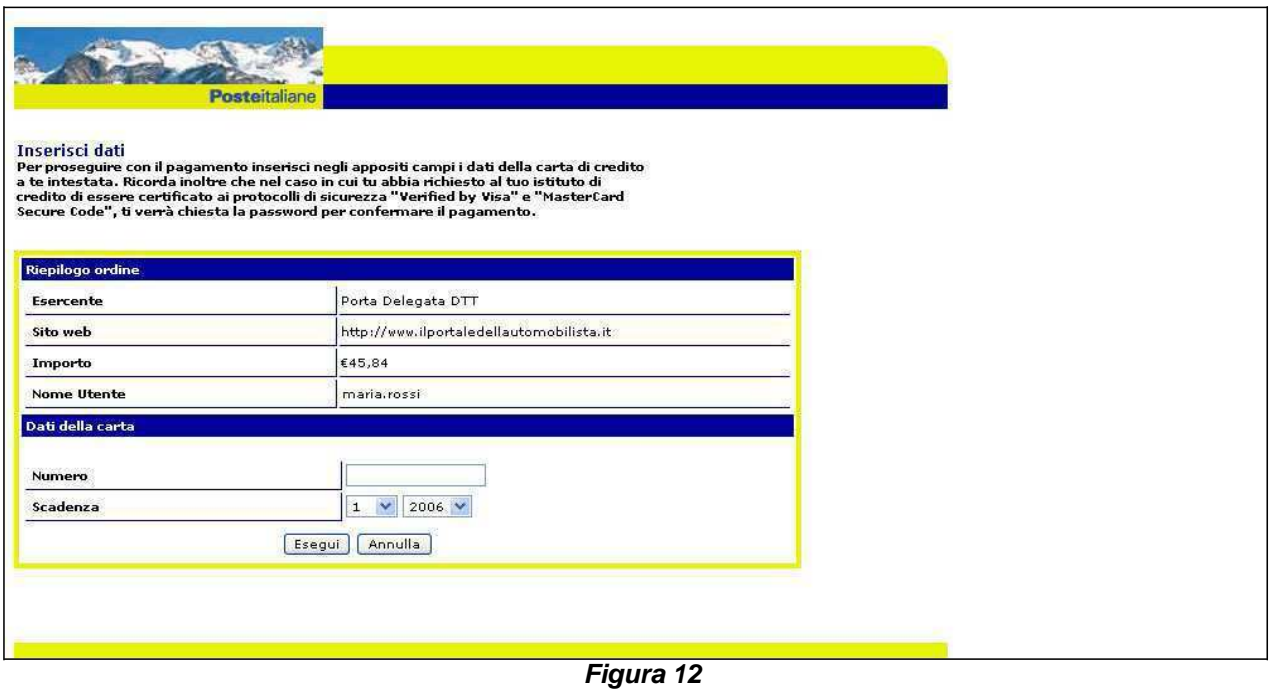

#### **Pagamento con carta Postepay**

Il pagamento con carta Postepay (Figura 13) prevede l'inserimento di nome utente e password di Poste.it, per garantire all'utente la sicurezza della transazione. Dopo averle digitate negli appositi campi, cliccare sul bottone **Esegui**.

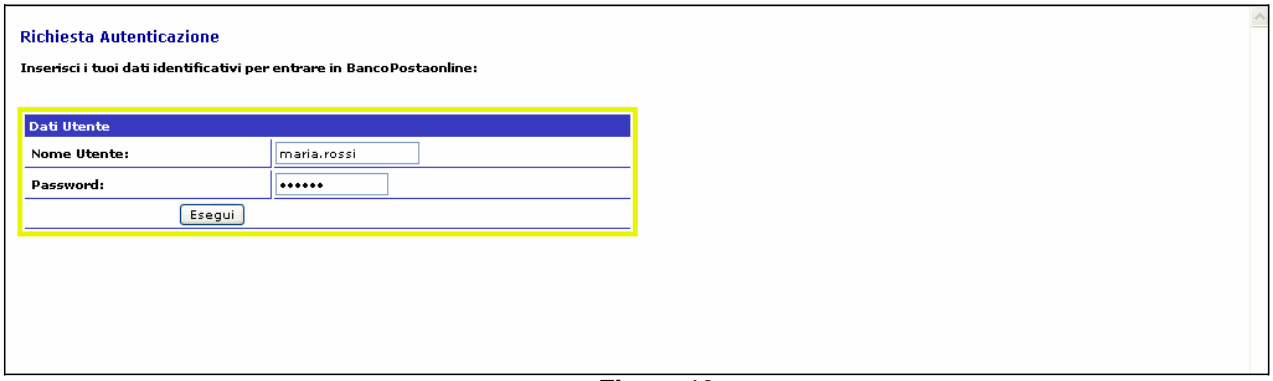

**Figura 13**

### **Pagamento con carta Postepay – Inserimento e conferma dati**

Il pagamento con Postepay prevede che la carta con cui si paga sia intestata alla persona che effettua realmente il pagamento.

Per inserire i dati:

- inserire i numeri di carta Postepay senza spazi

- inserire il codice **CVV** (**Card Verification Value**) presente sul retro della carta, sotto alla dicitura "firma autorizzata" (Figura 14)

- inserire il mese e l'anno della scadenza della carta
	- cliccare sul bottone **Esegui**.

La pagina successiva chiederà semplicemente di controllare e confermare i dati inseriti cliccando nuovamente sul bottone **Esegui il pagamento**.

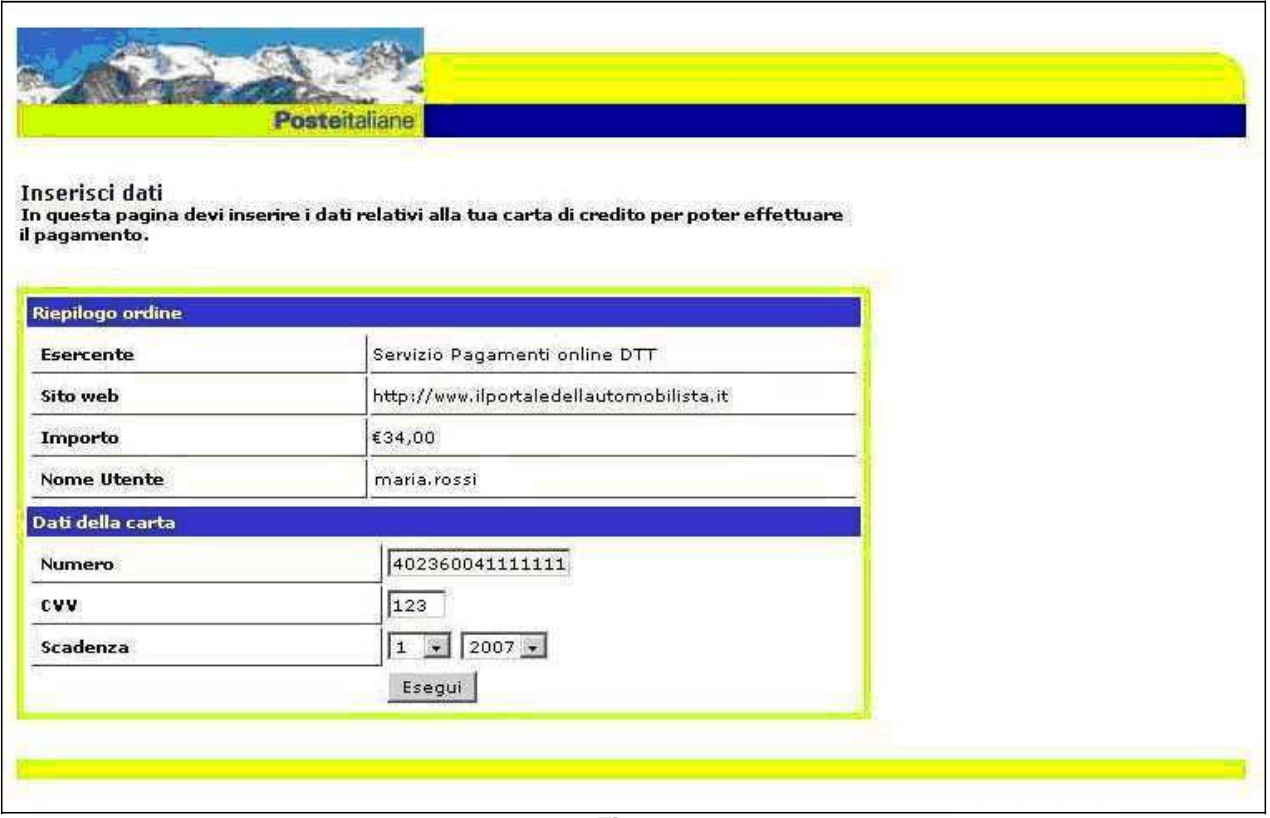

**Figura 14**

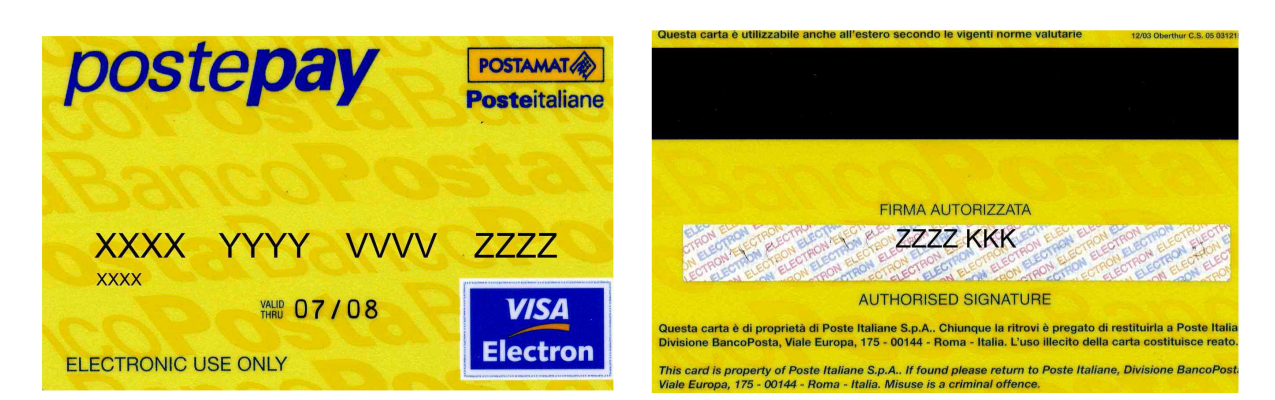

**Figura 15**

#### **Attenzione**

Il codice **CVV** (**Card Verification Value**) è un numero di 3 cifre stampato sul retro della carta Postepay (Figura 15) è indicato dai caratteri alfabetici KKK) ed è utilizzato per prevenire le frodi. Tale codice infatti non è memorizzato nella banda magnetica sul retro della carta e non viene stampato sugli scontrini rilasciati dai POS.

### **Pagamento con conto BancoPosta**

Il pagamento con conto BancoPosta (Figura 16) prevede che si possegga un conto BancoPosta, che si sia abilitati alle operazioni online e che sia stata attivata l'utenza sul sito di Poste.it. Per procedere al pagamento occorre anzitutto inserire il proprio nome utente e password di Poste.it per avere la garanzia della sicurezza della transazione. Cliccare poi sul bottone **Esegui**.

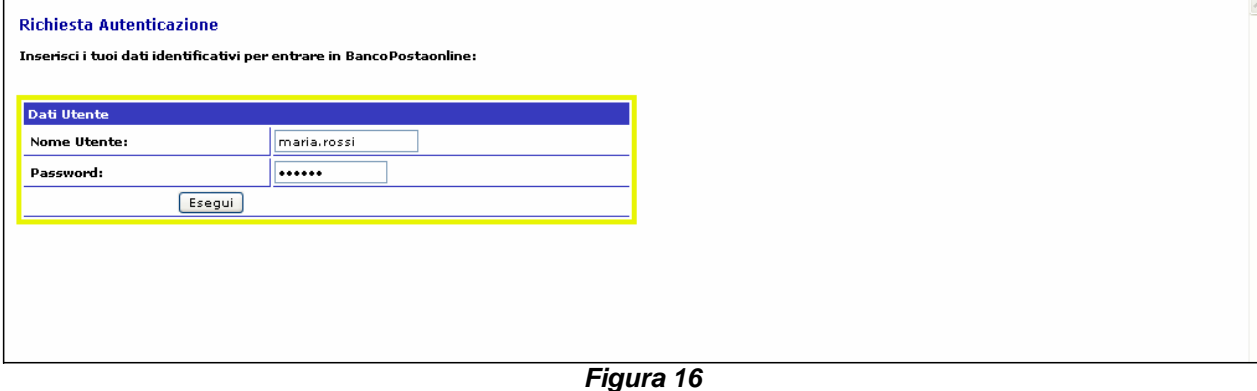

Ministero delle Infrastrutture e dei Trasporti e alla controllatione dei Pagina 19

### **Pagamento con conto BancoPosta – Inserimento e conferma dati**

Per inserire i dati (Figura 17):

- selezionare il conto BancoPosta nel caso se ne possieda più di uno
- cliccare sul bottone **Paga corrispondente**.

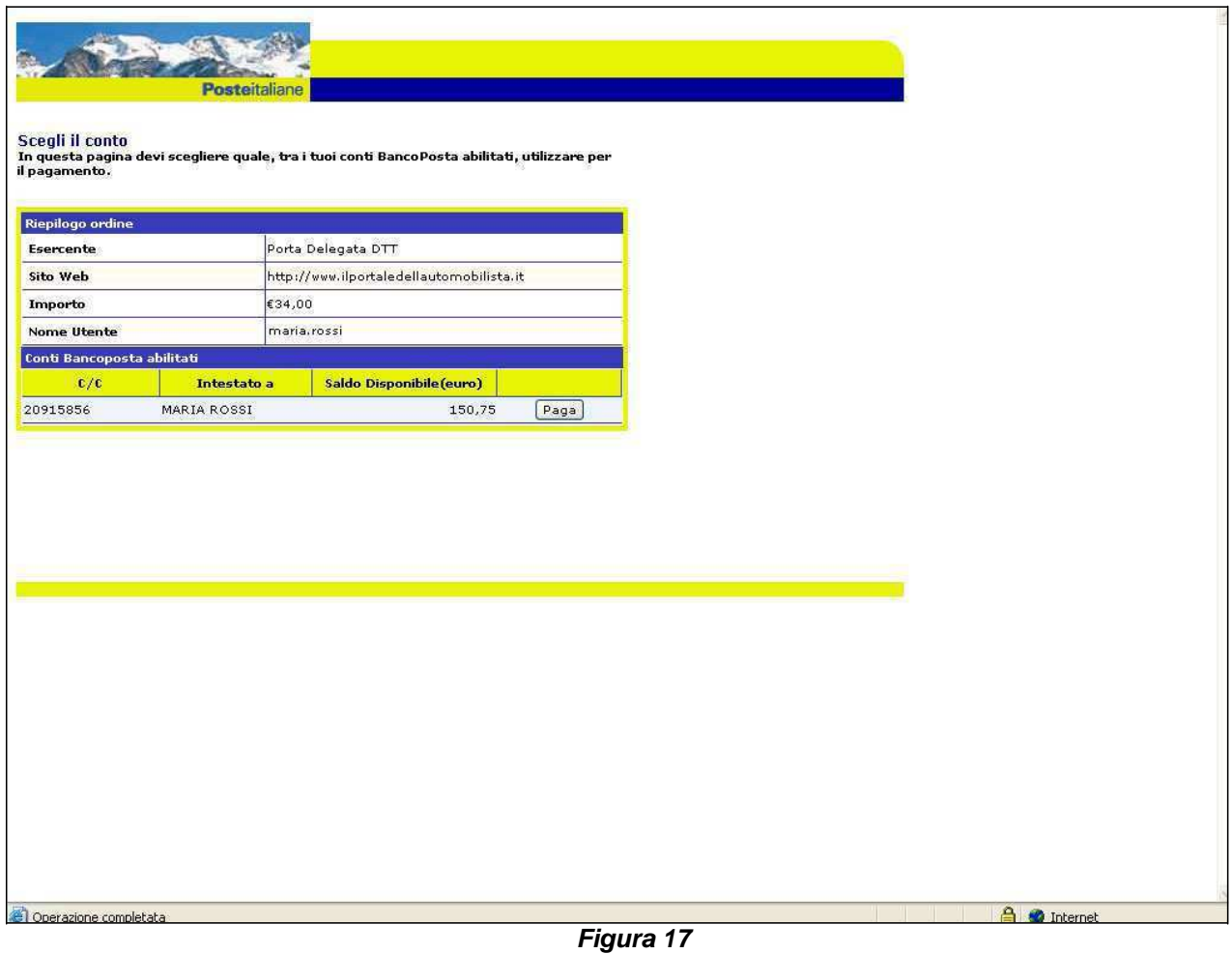

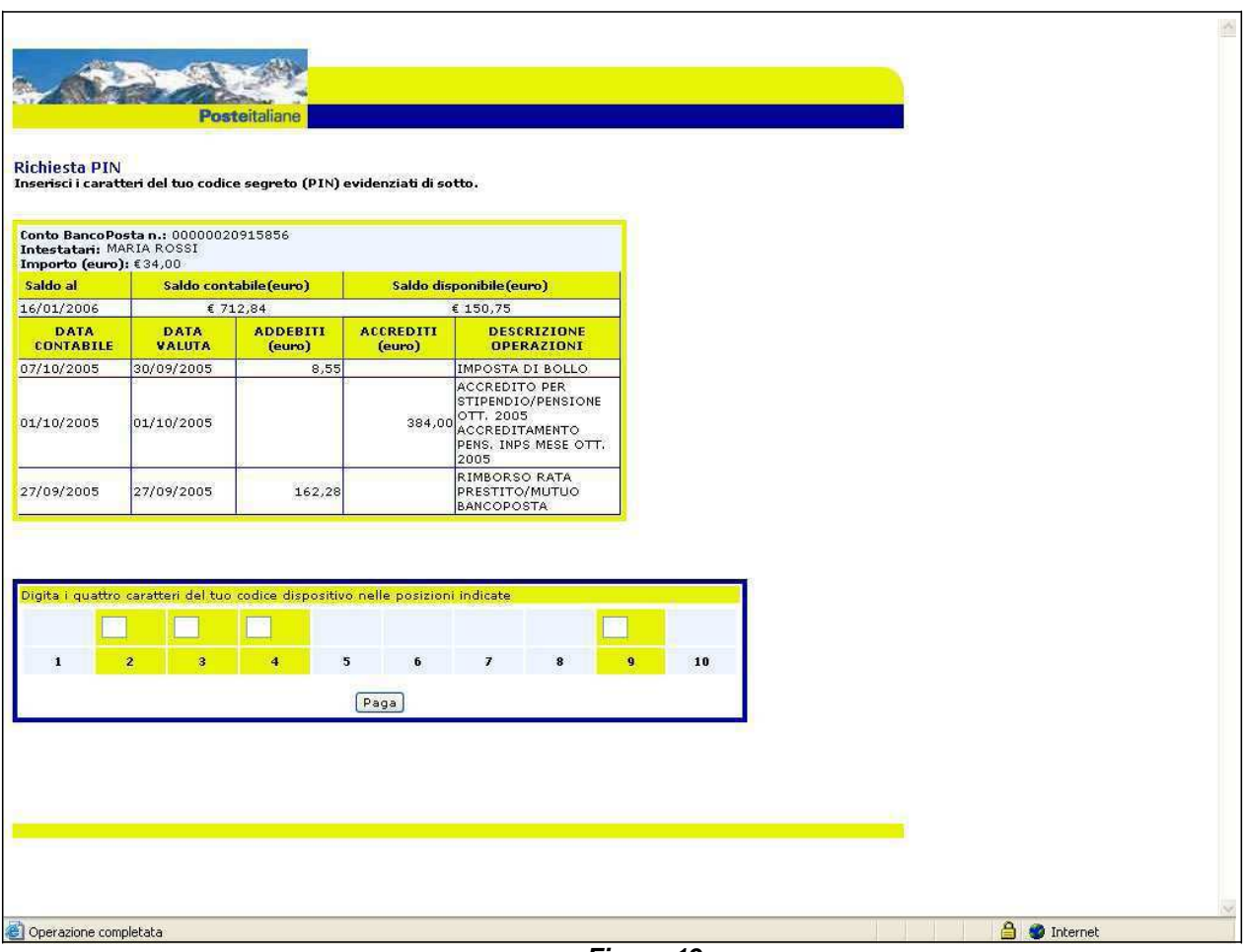

**Figura 19**

Per procedere (Figura 19):

- digitare nelle posizioni indicate del riquadro PIN i quattro caratteri del codice dispositivo del conto BancoPosta

- cliccare sul bottone **Paga**.

La pagina successiva chiederà semplicemente di controllare e confermare i dati inseriti cliccando nuovamente sul bottone **Esegui il pagamento**.

### **Pagamento tramite circuito bancario**

Il pagamento tramite circuito bancario consente di pagare le pratiche utilizzando i normali circuiti bancari.

Dopo aver scelto di pagare tramite circuito bancario, il sistema mostrerà un riepilogo dell'importo da versare. Clicca sul pulsante **Continua** per proseguire.

Ti verrà mostrata una pagina di conferma del pagamento, contenente i dati riepilogativi del versamento da effettuare. Clicca su **Anteprima bollettino** per proseguire.

Ti verrà presentata l'anteprima del bollettino relativo al pagamento delle pratiche che hai inserito nel carrello. Verifica i dati indicati e, nel caso in cui alcuni risultino errati, clicca sulla voce **Modifica dati** all'interno del menu **Profilo**.

Per generare la quietanza di pagamento clicca sul pulsante **Genera Pdf**.

Il sistema mostrerà il pdf del bollettino necessario per completare il pagamento presso la tua banca.

**Nota:** non è possibile pagare questo bollettino presso gli uffici postali.

Una volta portato a termine il pagamento dovrai attendere un giorno perché lo stato del pagamento venga aggiornato anche online.

Puoi tuttavia velocizzare questo processo effettuando un'autocertificazione di pagamento cliccando sull'apposita voce nel menu di sinistra.

Nella pagina trovi una tabella riepilogativa delle tue pratiche. Cliccando sull'icona **PDF**, puoi rigenerare il bollettino da consegnare alla tua banca.

Cliccando invece sul pulsante **Certifica** puoi procedere con l'autocertificazione del pagamento.

La schermata presenta una serie di campi da compilare con i dati contenuti nel riscontro di pagamento rilasciato dalla tua banca. Una volta inseriti i dati clicca sul pulsante **Conferma** e ti apparirà una pagina di riepilogo.

**Nota**: i campi da inserire sono tutti numerici.

### **Conferma pagamento e ricevute**

La pagina di **Conferma** è comune a tutti i tipi di pagamenti e informa dell'avvenuta operazione.

È importante tener presente che sulla casella di posta indicata nella registrazione si riceveranno:

- la notifica di avvenuto pagamento

- le ricevute di pagamento, contenenti i codici di sicurezza del sistema, per ciascuno dei bollettini pagati online, con l'indicazione del beneficiario reale del bollettino pagato (Figura 20).

Le ricevute di pagamento dovranno essere stampate in modo che tutti i dati siano leggibili e presentate insieme alla pratica all'Ufficio Provinciale di competenza.

**Figura 20**

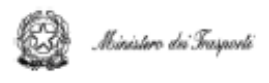

Gentile Le riportiamo i dati del bollettino di c/c da Lei pagato in data 19-ago-2013

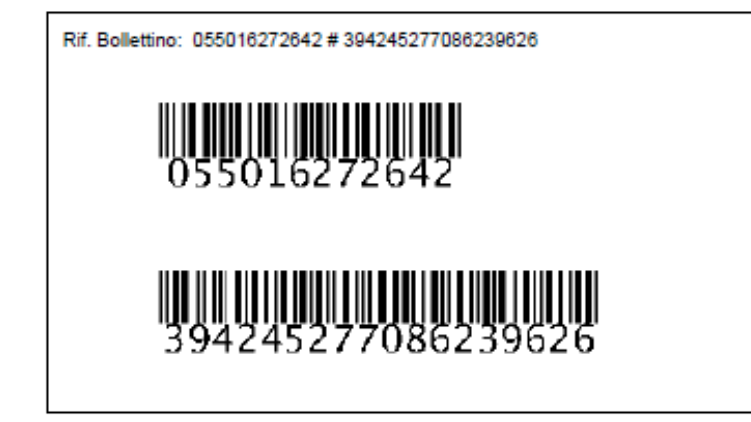

A favore di: DIPARTIMENTO TRASPORTI TERRESTRI IMPOSTA DI BOLLO

N. Conto Corrente Postale del Beneficiario: 4028 Importo: Euro 16.00 Commissioni: Euro 1,70

Cordiali Saluti, Servizio Pagamenti online DTT